# $\sin$ /rm -rf  $*$

The power of the LINUX command line is awesome; but just use '/bin/rm  $-rf *$ ' once too many times, at the wrong time, or in the wrong directory, and you'll soon start being obsessed with making backups.

## What Directories Should You Back Up ?

Generally, these directories: /home – all your data and applications; /etc – all your configuration files; /boot – a copy of your boot stanzas; /var/log – your log files; /usr/local/bin – any of your own installed programs.

# Data Tends to Double Regularly ...

- at 64 MB I first used floppy discs, but after a while I had a box of about one hundred floppies, and I just lost the ability to keep track of them.
- at 256 MB Then I put backups onto 1GB USB sticks, but soon found that they can fail completely at any time.
- at 4096 MB Next came CDs, but eventually I had about 5GB to back up, which took about seven CDs, each taking about 30 minutes to prepare and write.
- at 16384 MB I turned to DVDs, and gradually got up to 18GB from my half-dozen computers. This began to take 5 DVDs along with all the time apportioning the files and loading the DVDs.
- at 32768 MB I got desperate. Eventually, I gave in, and began searching the internet for information about that venerable Unix medium: magnetic tape.

UNIX has a long tradition of backup to magnetic tape, and the command structure, via the SCSI command set, is very mature. Unix and Linux both provide the command mt. I had never used tapes before, so I took an absolute punt when I came across an IDE-interface magnetic tape drive. I knew that Linux invoked its ide-scsi module for CDs, which works fine, so I assumed that would happen for this tape drive. (It did!)

# It is important to...  $\qquad \qquad$  ... and thus simply just perform the backup the method should be simple have enough storage the method should allow for future capacity get the backup off-site it should be easily transported

make data last a long time the media should be reliable

#### What Method to Use for BackUp?

## What Media to Use for BackUp?

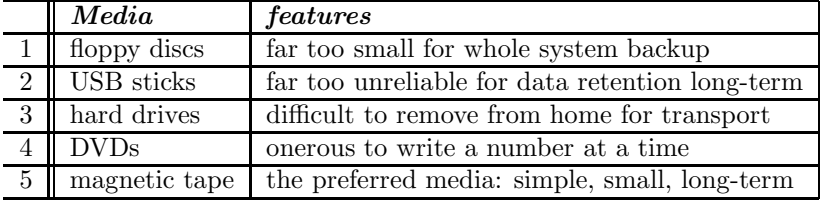

## Which Magnetic Tape Drives are Available?

You'll be hard-pressed to find these drives in the normal computer press, because they are not run-of-the-mill consumer items. In addition, they are usually quite complicated to get working in windoze, so most comsumers avoid them. The IDE drive is now declared end-of-life, but is still listed in stock at:

http://www.techflare.com.au/sales/Tape\_Drives/External/474/Certance\_20GB\_TR5\_Drive/

Here is the cheapest place you can get the SATA drive over the internet in Australia:

http://www.alphastore.com.au/catalogue/details.jsp?productID=463461

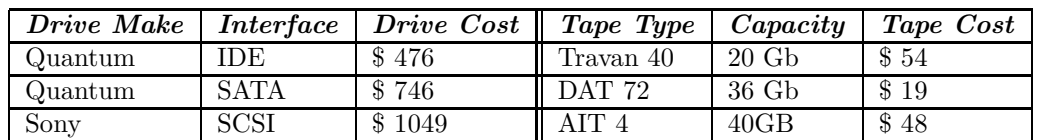

This table shows some of the cheaper drives and tapes – note that ordinary users do not have SCSI.

## After Installation, What Do You Look for in the System Logs?

# /bin/ls -l /dev/st0 /dev/nst0 #### check that character devices were created crw-rw---- 1 root tape 9, 0 2005-02-26 17:08 /dev/st0 crw-rw---- 1 root tape 9, 128 2005-02-26 17:08 /dev/nst0

# dmesg ######### Quantum Travan40 IDE appears in the bootup sequence? Linux version 2.4.27-2-386 (Debian 1:3.3.5-13)) hdd: Seagate STT3401A, ATAPI TAPE drive scsi0 : SCSI host adapter emulation for IDE ATAPI devices Vendor: Seagate Model: STT3401A Rev: 310C Type: Sequential-Access ANSI SCSI revision: 02

# dmesg ########## Quantum DAT72 SATA appears in the bootup sequence? Linux version 2.6.26-1-686 (Debian 2.6.26-5) SCSI subsystem initialized libata version 3.00 loaded. ata1: SATA max UDMA/133 cmd 0xd080 ctl 0xd000 bmdma 0xc800 irq 19 ata1.01: ATAPI: QUANTUM DAT DAT72-000, VC07A000, max UDMA/133 scsi 0:0:1:0: Sequential-Access QUANTUM DAT DAT72-000 C07A PQ: 0 ANSI: 3 sda:<6>osst :I: Tape driver with OnStream support version 0.99.4 st: Version 20080224, fixed bufsize 32768, s/g segs 256 st 0:0:1:0: Attached scsi tape st0

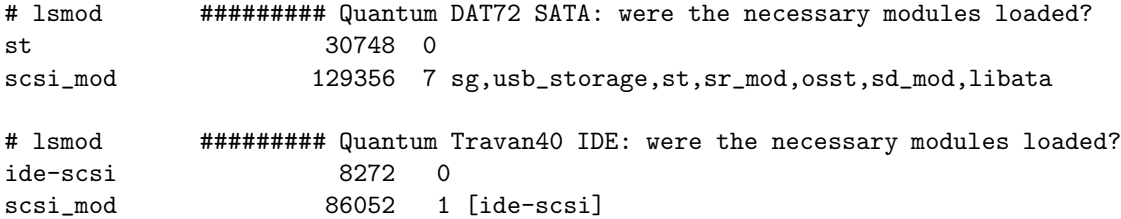

## And for Backup, Here are the Commands You Can Use

After you have physically installed the tape drive, open a command terminal, become root (su root) and note the difference between use of the rewinding tape device '/dev/st0' and the non-rewinding tape device '/dev/nst0' below. Note that there are many ways to script this backup process; shown here is the quick-and-dirty simplest.

```
[check the tape status to see if it's recognised (use 'man mt' for help on SCSI commands)]
# mt -f /dev/nst0 status
drive type=114 drive status=1191182848 file number=0 block number=0
```
[backup all your data, assuming that we shall backup everything discussed above] [(note the block-size conversions when piped through 'dd' to increase the writing speed)] [on a Celeron 466MHz with the IDE drive, to backup 18GB takes about three and a half hours] [on a Pentium Duo 2GHz with the SATA drive, to backup 23GB takes about 90 minutes] # tar cf - /boot /etc /home /var/log /usr/local/bin | dd ibs=5k cbs=560k obs=14k of=/dev/nst0

```
[when done, eject the tape and write-protect it]
# mt -f /dev/st0 rewoffl
```